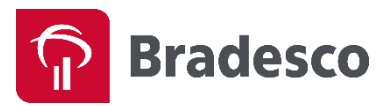

## 2ª VIA DE BOLETO

## Segue abaixo instruções para a impressão de 2ª via de boletos:

Acesse o site do Bradesco [\(www.bradesco.com.br\)](http://www.bradesco.com.br/) e clique no menu: **Prático** 

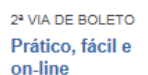

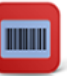

Ou acesse a página de 2ª via de boleto pelo link abaixo:

<https://banco.bradesco/html/classic/produtos-servicos/mais-produtos-servicos/segunda-via-boleto.shtm>

## Será aberta a tela abaixo com duas opções de pesquisa:

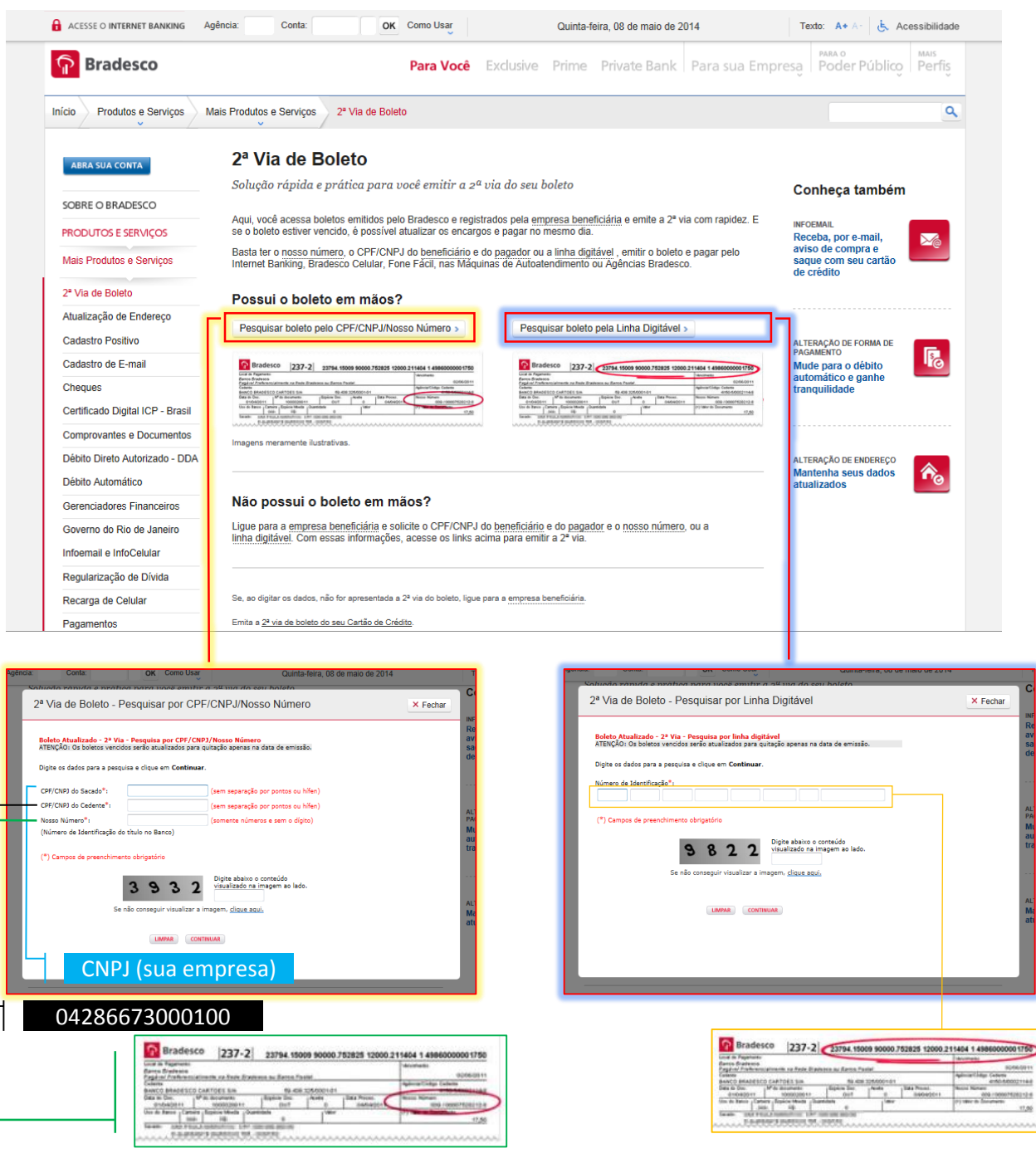